## Snabbreferens CE9.10 för Cisco Webex Board

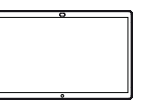

**CISCO** 

Ringa samtal med namn, telefonnummer eller adress Dela innehåll utanför samtal Dela innehåll under ett samtal Dela innehåll under ett samtal Tryck på den Utanför samtalet I ett pågående 1 1 ਰ 1 ਨ ਨ gröna knappen samtal trycker trycker du på för Samtal. du på Start Dela skärm. för att skapa knapparna på skärmen. En markör visas i Tryck på den blå 2 Anslut din 2 textinmatningsfältet  $\angle$ knappen för att presentationskälla och det virtuella Dela skärm. via kabel eller tangentbordet proximity. Du startas. Om du vill återgå kan nu dela valt till samtalet nu innehåll i din trycker du på det presentationskälla. gröna fältet (tryck Tryck på Börja dela. för att återgå till Om du inte vill dela samtalet) överst på skärmen. innehåll trycker du på Start för att återgå till startsidan. Knappa in ett ਨ □ Anslut din 3 3 namn, nummer presentationskälla eller adress. Möjliga via kabel eller matchningar och/ proximity eller förslag visas Tryck på Sluta och tryck på 3  $\overline{\phantom{a}}$ medan du skriver. dela för att stoppa Börja dela. Du Spending Budge Om rätt matchning presentationen. kommer nu att visas i listan trycker dela det valda du på den, annars innehållet i din fortsätter du att presentationskälla. skriva. När du har skrivit 4 Tryck på  $\frac{1}{2}$  $\Delta$ in eller hittat den Sluta dela du vill ringa, tryck för att stoppa först på namnet presentationen. och sedan på den gröna knappen för Samtal för att ringa samtalet. Mer information om hur du använder Webex Board med 888 Touch10 finns i Snabbreferens CE9.10 för Touch10 och Användarhandbok CE9.10 för Webex Board. وبالتوابي

## Snabbreferens CE9.10 för Cisco Webex Board

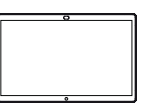

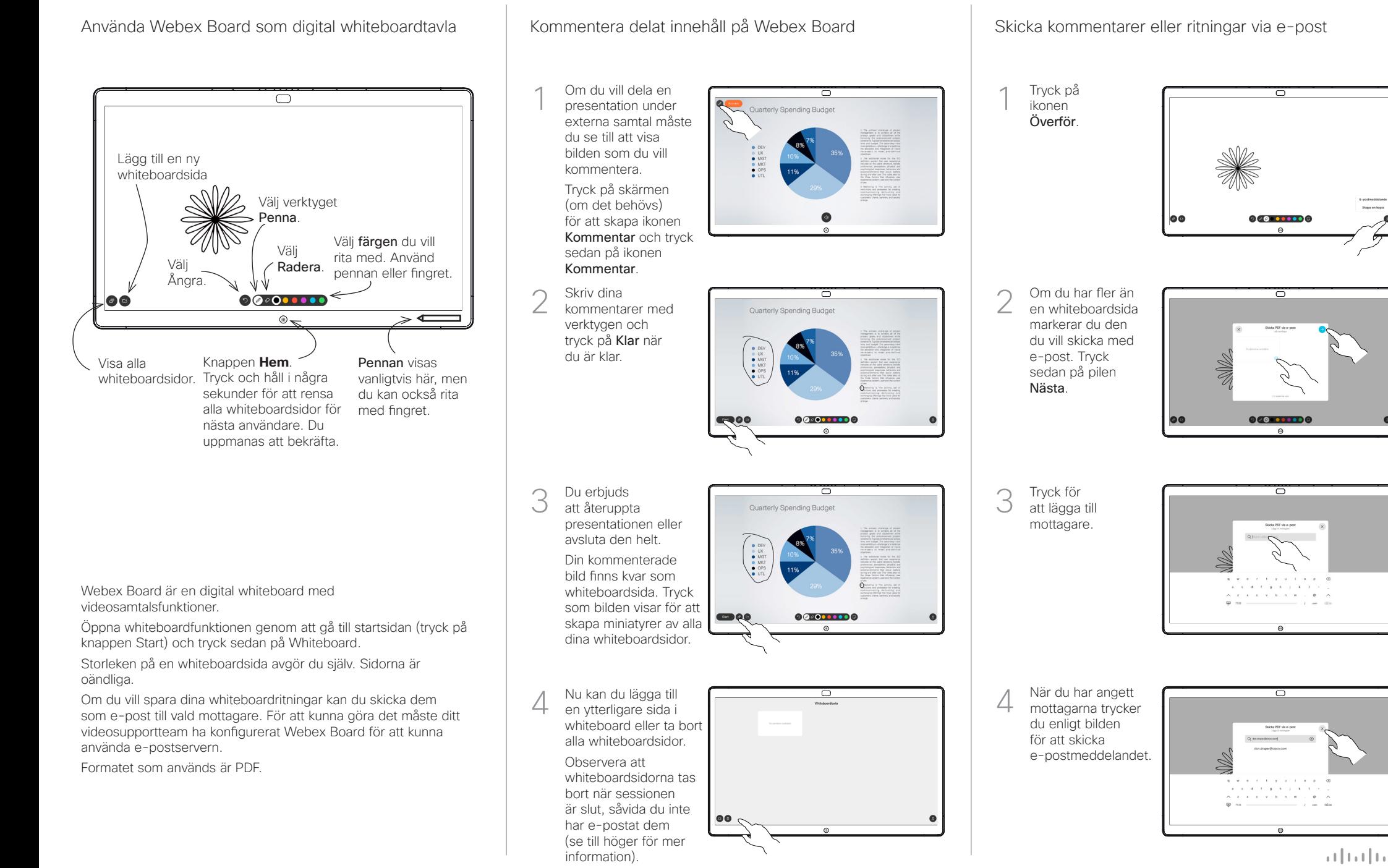